Volkswirtschaftsdepartement

## Amt für Landwirtschaft **Agrarmassnahmen**

Hirschistrasse 15 Postfach 5182 6431 Schwyz Telefon 041 819 15 10 E-Mail afl@sz.ch www.sz.ch/landwirtschaft

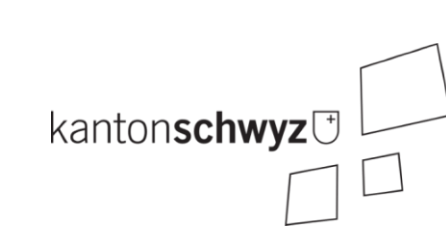

## **Nutzungsflächen als GIS-Datensatz herunterladen – Kurzanleitung**

Seit 2022 haben Sie in agriGIS die Möglichkeit, die flächenbezogenen Landwirtschaftsdaten als räumlichen GIS Datensatz (GIS = Geographisches Informationssystem) zu beziehen. Damit können Sie die in der Betriebsstrukturdatenerhebung erfassten Flächendaten für weiterführende Systeme (z.B. Feldkalender von Barto) nutzen. Sie gelangen auf folgendem Weg zu Ihren GIS Daten:

## **1. Navigieren Sie vom agriPortal ins agriGIS**

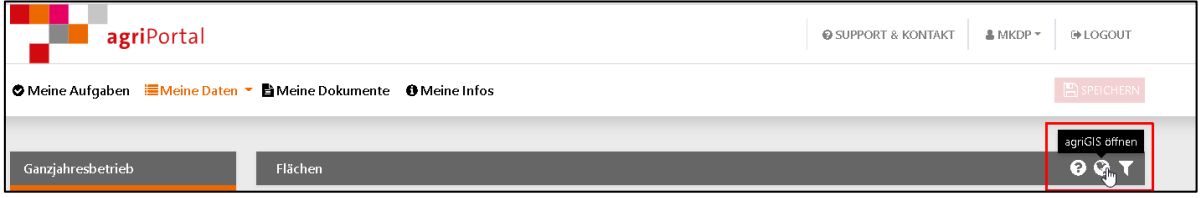

**2. Lösen Sie im Werkzeugfenster unter "Allgemein" den Datenbezug (GIS-Export) aus**

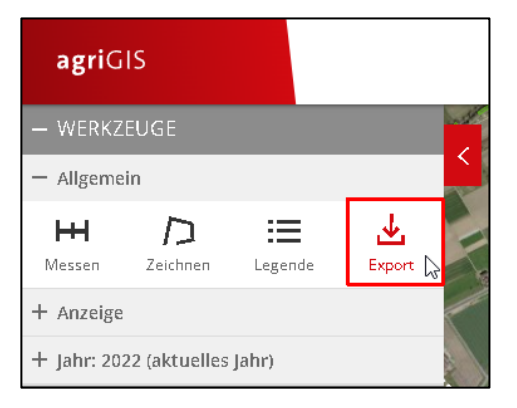

**3. Geben Sie Ihre E-Mail-Adresse an**

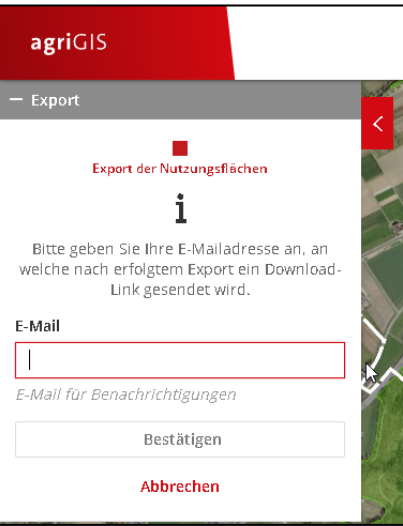

Mit «Bestätigen» werden die GIS-Daten an die angegebene E-Mail-Adresse geschickt

## **4. Speichern Sie die Zip-Datei aus der E-Mail lokal auf Ihrem PC ab**

Mit einem rechten Mausklick auf die Zip-Datei können Sie über «alle extrahieren» die Zip-Datei entpacken.

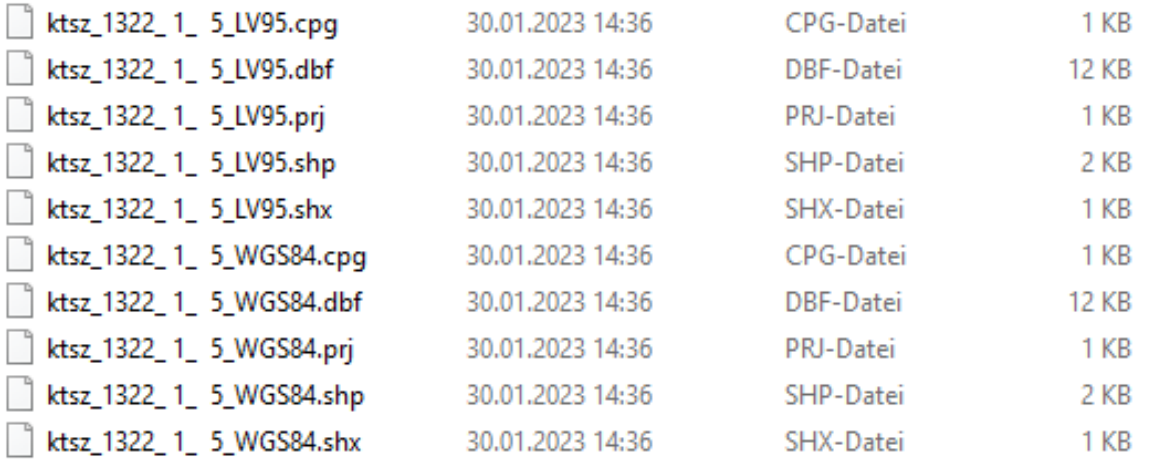

Ihre Nutzungsflächen stehen Ihnen nun im Shape Format in den Koordinatensystemen LV95 und WGS84 zur Verfügung. Das schweizerische Koordinatensystem LV95 können Sie für Schweizer Systeme verwenden (wie bei www.barto.ch). WGS84 wird in internationalen Systemen verwendet.

**5. Navigieren Sie nun in Ihrem weiterführenden Systemen zur Ordner, wo Sie Ihre GIS Daten abgespeichert haben und laden diese entsprechen hoch.**